# Manual Robotito

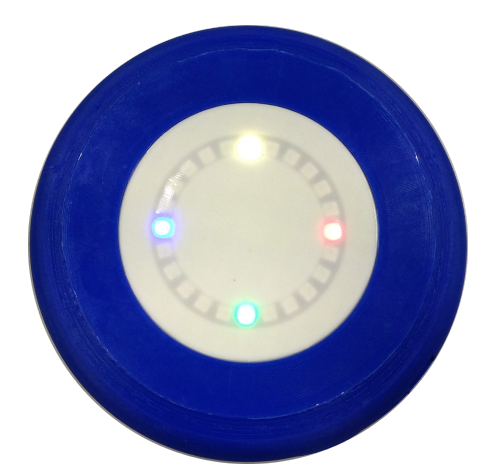

#### Contenidos:

[Descripción](#page-0-0) del robot [Prendido](#page-1-0) y cargado [Sensor](#page-2-0) de Color [Sensores](#page-2-1) de Distancia [Anillo](#page-3-0) Led

Descripción de los [Comportamientos](#page-3-1) [Comportamiento](#page-4-0) Color [Comportamiento](#page-5-0) Distancia

<span id="page-0-0"></span>[Control](#page-7-0) del robot con la Tablet Control de [Movimiento](#page-7-1) Cambio de [Comportamiento](#page-8-0) [Calibrado](#page-9-0) de colores [Ejecución](#page-10-0) de Test Ajuste de [Parámetros](#page-11-0) de Distancia

### Descripción del robot

Para entender un poco cómo funciona, en esta sección se desarrollan distintos componentes físicos con los que cuenta el robot.

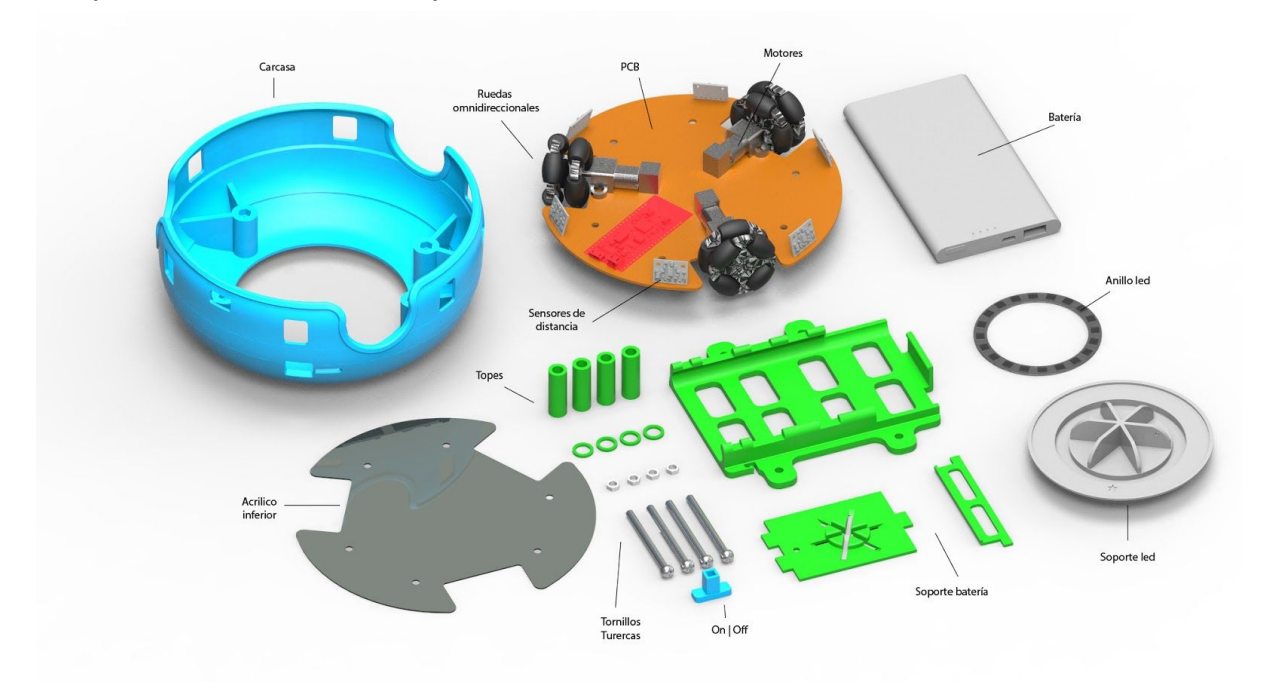

Fig 1. Componentes del robot

#### <span id="page-1-0"></span>**Prendido y cargado**

Para prender el robot se cuenta con un interruptor On/Off (deslizar a la derecha para prender), y para cargarlo se conecta el cargador a la entrada micro USB que está más arriba (la entrada que está más cerca del piso no es de la batería). Del lado izquierdo del conector de carga se dispone de una ventana donde se puede observar el estado de carga de la batería mediante cuatro leds blancos.

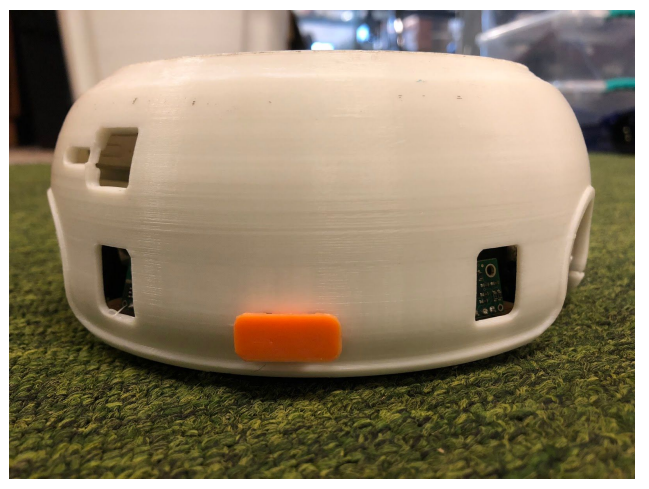

Fig 2. Componentes del robot

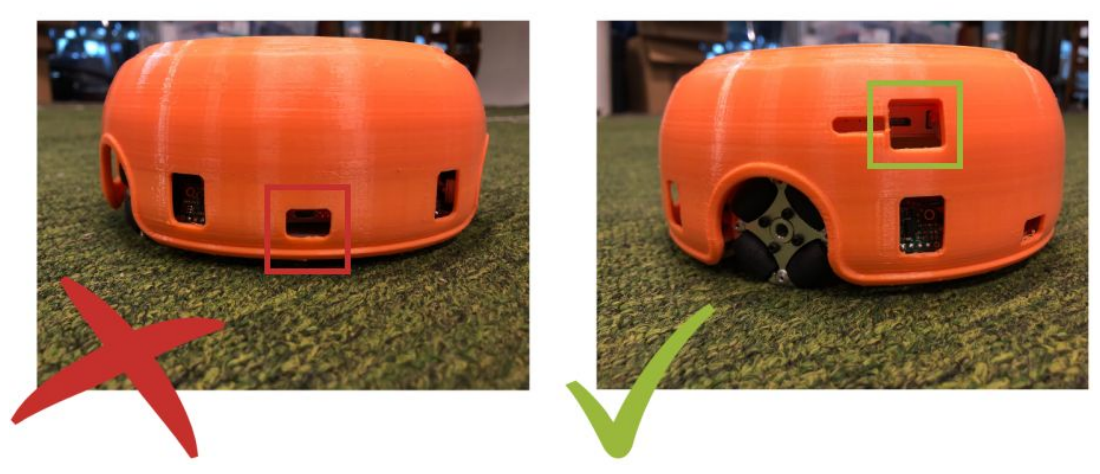

Fig 3. Cargado del robot

#### <span id="page-2-0"></span>**Sensor de Color**

Los sensores son los componentes que le permiten al robot comunicarse con su entorno. El sensor de color se encuentra apuntando hacia el piso. Por lo tanto, si se quiere tomar lecturas del color de un cierto objeto, dicho objeto deberá ser colocado debajo del robot. Para realizar las actividades con este sensor, se utilizan tarjetas de colores. De esta forma, el robot puede pasar por encima de ellas fácilmente.

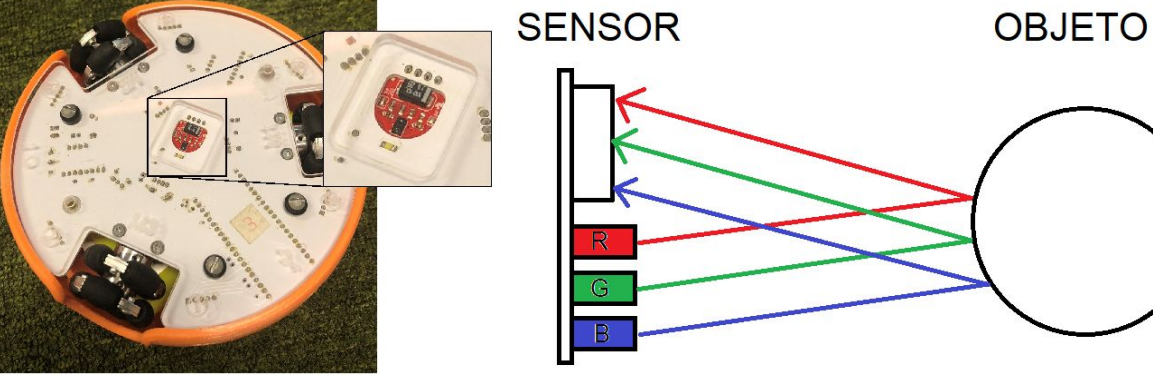

#### Fig 4. Sensor de Color

#### <span id="page-2-1"></span>**Sensores de Distancia**

Los sensores de distancia son seis y se encuentran alrededor del robot. Cada uno determina con un número qué tan cerca se encuentra un objeto de él.

Análogamente al sensor de color, para que el robot reconozca que hay un objeto cerca de él, este objeto deberá estar en frente de alguno de los sensores. Es decir, que si el objeto se encuentra en alguno de los "puntos ciegos" del robot (espacios entre sensor y sensor), no será captado.

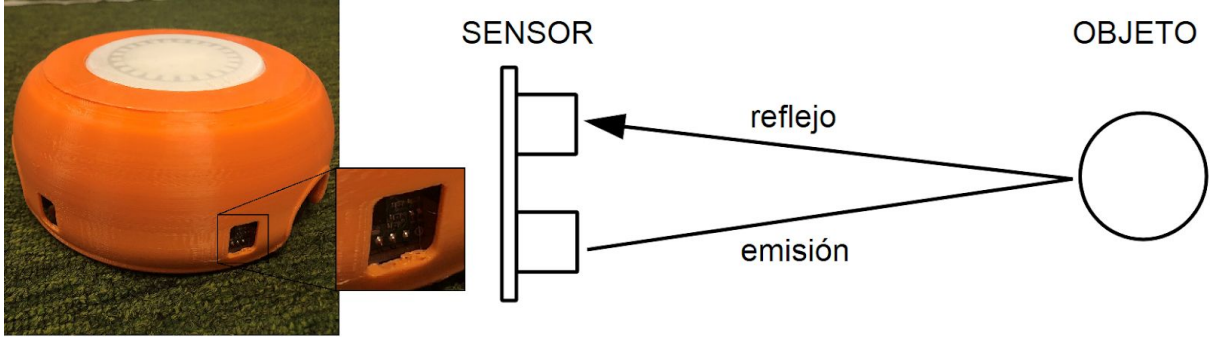

Fig 5. Sensor de Distancia

### <span id="page-3-0"></span>**Anillo Led**

<span id="page-3-1"></span>En la parte de arriba del robot se pueden ver 24 leds formando un anillo. Estos son capaces de prenderse en distintos colores, los cuales varían según el comportamiento que se esté usando.

## Descripción de los Comportamientos

Esta sección refiere a los diferentes comportamientos del robot, es decir, a las decisiones que tomará (ej: en qué dirección trasladarse, qué leds prender) en función de los datos que reciba del entorno.

Cada uno de los comportamientos descritos a continuación están predeterminados; tienen su propia forma de funcionar y reglas a seguir.

Es importante considerar que el robot sólo empezará su ejecución una vez que detecte que se encuentra apoyado en el piso (de lo contrario, no hará nada).

#### <span id="page-4-0"></span>**Comportamiento Color**

Para este comportamiento se utiliza únicamente el sensor de color.

La idea es dar una disposición de las tarjetas de colores, mencionadas anteriormente, para que el robot se comporte como deseamos.

Para esto es necesario conocer qué reglas sigue el robot en función de los colores que reconoce.

Al prender el robot se podrán ver cuatro leds prendidos; uno de color rojo, otro amarillo, otro verde y otro azul. Estos indican la dirección en la que se trasladará el robot si capta uno de los colores mencionados.

Siguiendo la primer figura, si apoyamos el robot encima de la tarjeta verde, este se moverá hacia la derecha (la dirección que marca el led verde). Luego se encontrará con la tarjeta amarilla y cambiará a la dirección correspondiente (hacia arriba), etc.

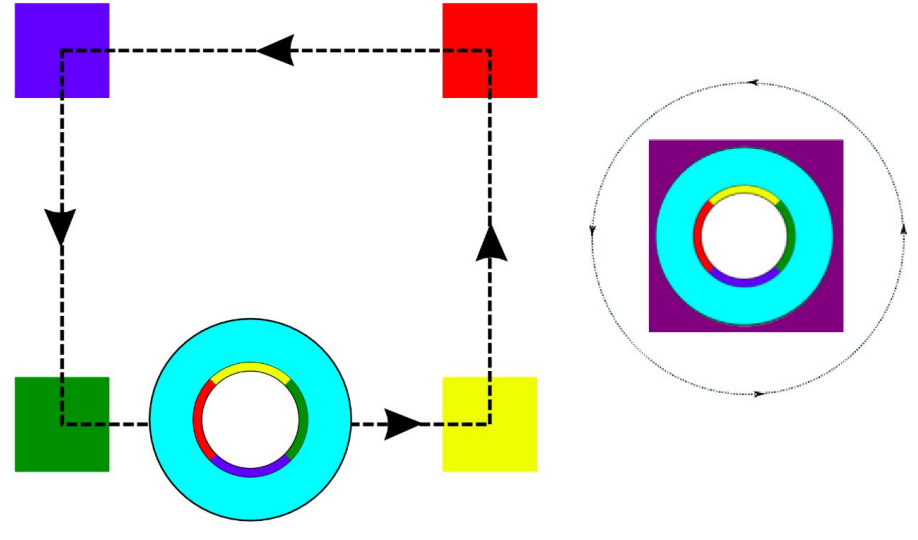

Fig 6. Comportamiento Distancia

Mientras el robot esté apoyado en el piso, seguirá la trayectoria que el último color le indicó; es decir, no cambiará de dirección hasta encontrarse con otra tarjeta. Por ejemplo, en el caso de la Figura 5, si no estuviera la tarjeta amarilla, el robot seguiría moviéndose hacia la derecha indefinidamente (nunca alcanzaría las tarjetas roja y azul).

Como caso particular, el robot también reconocerá las tarjetas de color Magenta, pero no se trasladará en ninguna dirección, sino que girará sobre sí mismo.

#### <span id="page-5-0"></span>**Comportamiento Distancia**

Para este comportamiento se utiliza únicamente los sensores de distancia.

En este caso, la idea también es dar una disposición de objetos para que el robot se comporte como deseamos.

La primera regla que hay que tener en cuenta es que el robot sólo reconoce objetos que están dentro de su rango estipulado. Es decir, que si un objeto está relativamente cerca o relativamente lejos, el robot no lo podrá ver. Estas cotas inferior y superior se pueden ajustar a gusto (ver Ajuste de [Parámetros](#page-11-0) de Distancia).

La segunda regla es que, considerando los objetos que están dentro del rango, el robot se dirige hacia el que se encuentra a mayor distancia de él (Ver Figura 6).

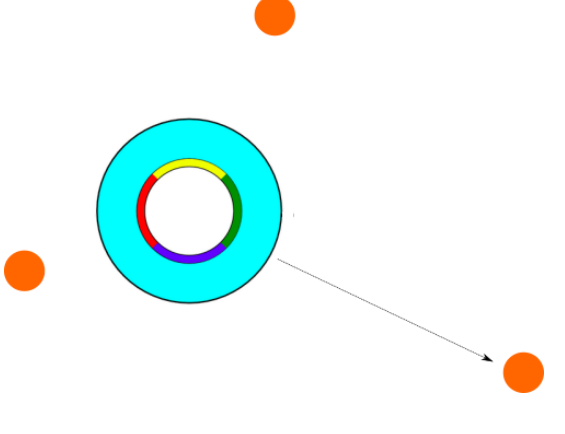

Fig 7. Comportamiento Distancia

En el proceso se puede observar al robot girando sobre sí mismo, en busca del objeto más lejano. A su vez, se prenden distintos segmentos de leds, que indican los sensores de distancia que reconocen objetos dentro del rango.

Una vez que se acerca completamente al objeto seleccionado, el robot se detendrá y repetirá el mismo proceso.

Para comprender un poco más este proceso que ejecuta el robot, se describe lo que sería su máquina de estados.

La máquina de estados muestra los estados posibles en los que se puede encontrar el robot, al igual que las transiciones de un estado a otro.

En cada estado se podrá observar al robot realizando determinadas acciones (implícitas a cada estado). A continuación se describen los tres estados en los que se puede encontrar el robot, y una imagen para visualizar la situación.

● Buscando:

El robot gira sobre sí mismo con el fin de tomar medidas de todo su alrededor (abarcando los puntos ciegos entre sensor y sensor).

Una vez obtenidas todas las medidas, descarta las que se encuentran fuera del rango.

En caso de que todas las medidas estén fuera de rango, el robot no se mueve en ninguna dirección, y vuelve al mismo estado Buscando.

En caso contrario, determina cuál medida es la que corresponde al objeto más lejano, y la dirección en la que debe moverse para alcanzarlo, transitando al estado Adelante.

● Adelante:

En este estado se puede observar que el robot se mueve directo hacia el objetivo elegido en el estado anterior.

Si el robot determina que está lo suficientemente cerca del objetivo, entonces se detiene su traslación, pasando nuevamente al estado Buscando.

Si por el contrario, se determina que el objetivo está perdido, y que el robot se desvió de su dirección, entonces se pasa al estado Reposicionarse.

● Reposicionarse:

Una vez más se puede observar que el robot gira sobre sí mismo, pero en este caso el objetivo es volver a encontrar el objeto perdido (el cual no necesariamente es el más lejano de ese momento).

Una vez que lo encuentra, pasa nuevamente al estado Adelante. Sin embargo, si determina que lo perdió y no lo puede volver a encontrar, entonces se abandona el objeto, y se vuelve al estado Buscando.

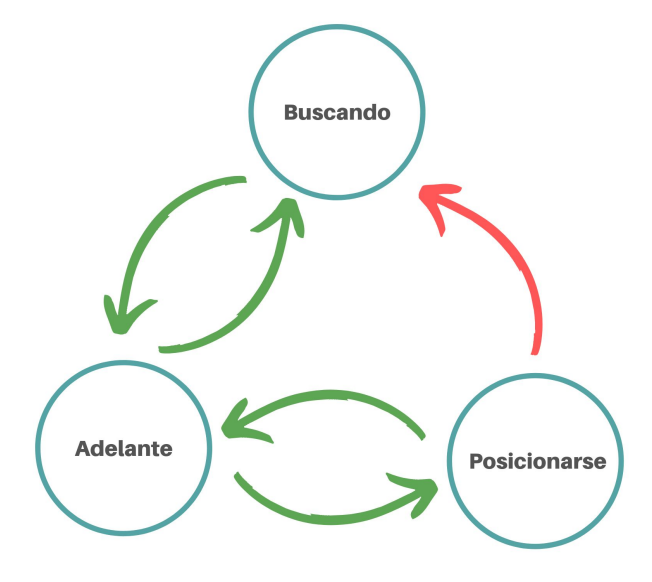

Fig 8. Máquina de estados

### <span id="page-7-0"></span>Control del robot con la Tablet

Para poder manejar al robot con la tablet, previamente se deben seguir los siguientes pasos:

● Ingresar al Modo Tutor (Adulto) (hacer clic sobre la llave ubicada en la parte inferior derecha de la pantalla).

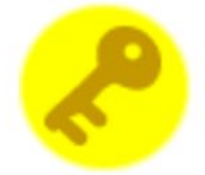

- Ingresar la contraseña ("ceibal") y presionar el botón verde.
- Luego presionar el siguiente objeto:

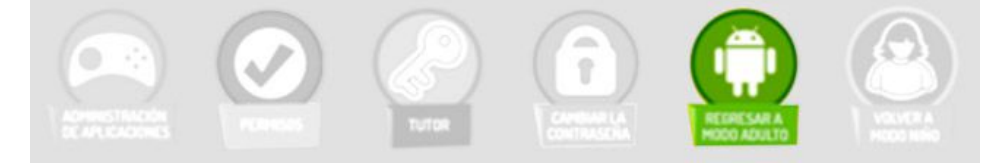

- Deslizar desde arriba a la derecha hacia abajo y en el menú dejar apretado el símbolo de wifi.
- Dar clic en la red "Robotito-0" (0 u otro número de Robotito) e ingresar la contraseña "robotito".

En caso de que haya problemas con la conexión:

- Dejar apretado en la red de robotito y poner "modificar red".
- Mostrar aspectos avanzados y seleccionar la IP estática.
- Elegir IP 192.168.4.4 (Se puede modificar el último dígito)
- Después se puede volver a modo niño o ejecutar la app desde el modo adulto.

La imagen que se puede observar al entrar a la aplicación es la de la figura 8.

#### <span id="page-7-1"></span>**Control de Movimiento**

La aplicación brinda la posibilidad de manejar el movimiento del robot directamente, arrastrando el círculo naranja que se muestra en la imagen:

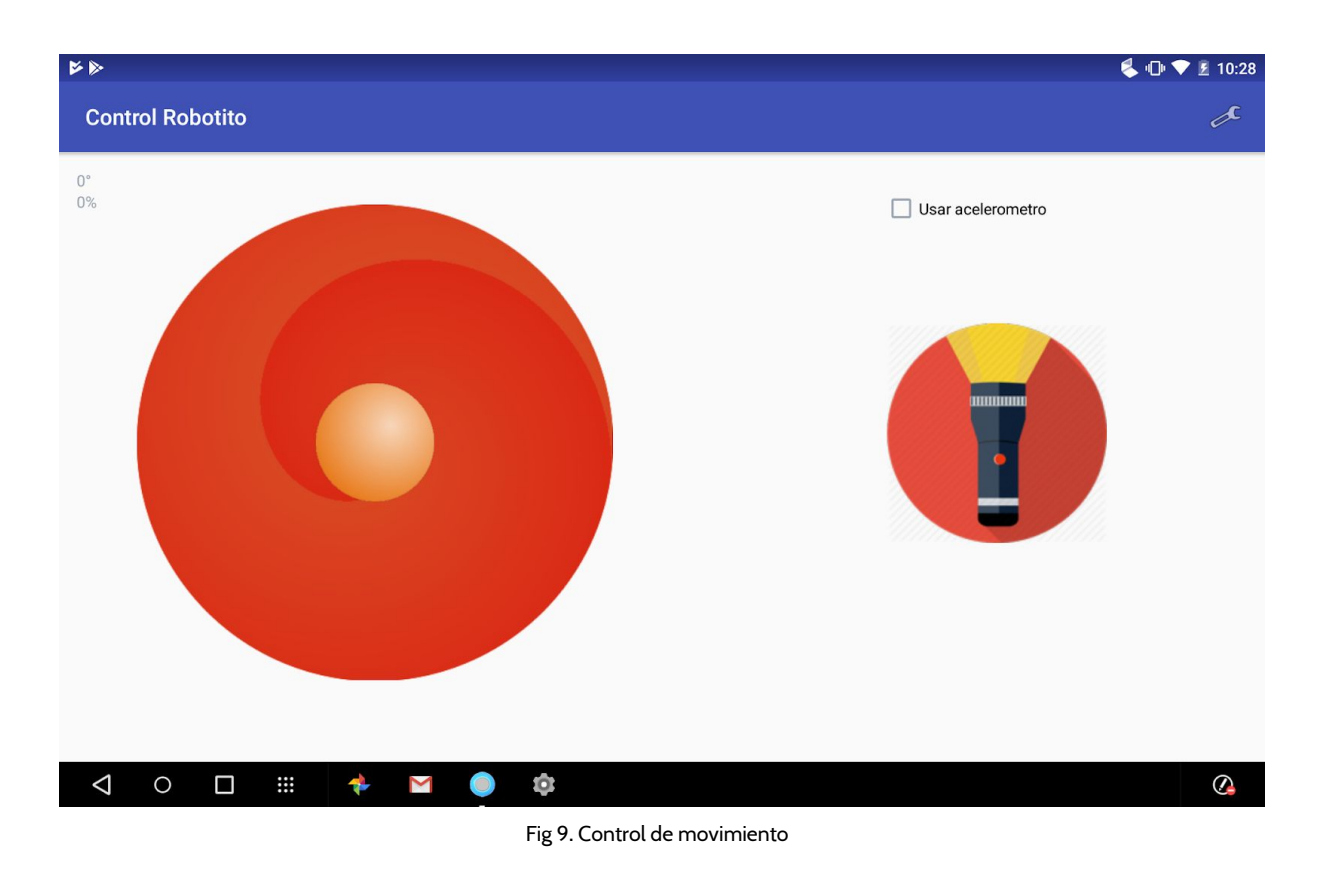

Si se quiere realizar otra acción diferente con el robot, se deberá hacer click en la llave gris que se puede ver en la esquina superior.

#### <span id="page-8-0"></span>**Cambio de Comportamiento**

Los comportamientos se pueden dejar grabados para que se ejecuten cada vez que se prenda el robot (no es necesario seleccionarlos desde la tablet cada vez que se quieran usar). Por ejemplo, si se selecciona el Comportamiento Color, este funcionará hasta que se seleccione otra opción.

Para cambiar el comportamiento actual, se debe seleccionar la llave gris, mencionada anteriormente, y elegir la opción "Seleccionar programa principal." Allí se da la opción de elegir el comportamiento de color o el de distancia.

Se deberá apretar actualizar y apagar el robot desde el interruptor.Al prenderlo cada vez se tendrá el comportamiento cargado.

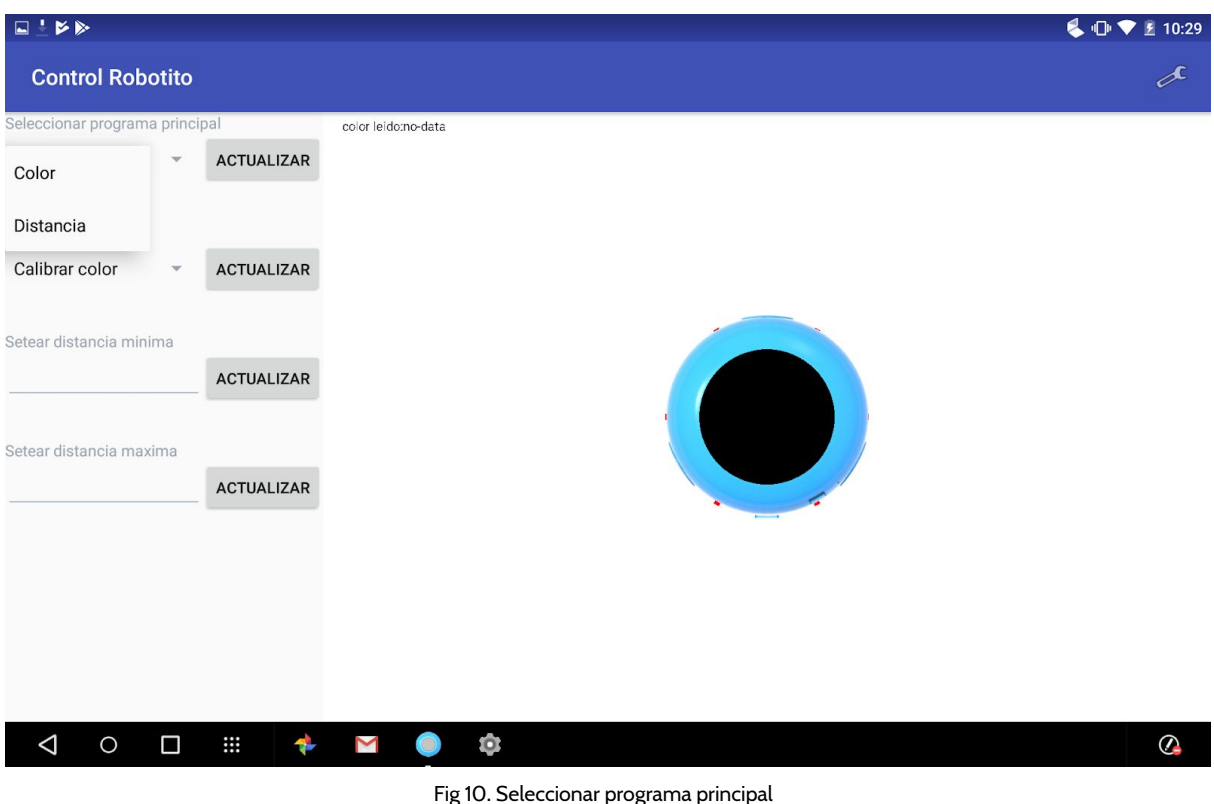

#### <span id="page-9-0"></span>**Calibrado de colores**

Debido a la diferencia de luz y otras variantes de los distintos ambientes, es normal que el robot no reconozca los colores como se quiere. Esto significa que los parámetros de los colores del robot deben ser ajustados en el ambiente en el que se está trabajando. Para esto es necesario correr un programa que realiza la tarea de ajuste. Este programa consiste en apoyar el robot en las tarjetas de colores, según indica el color de los leds. Para realizar esto, seleccionar la opción "Ejecutar una vez" y "Calibrar Color". Luego se debe apagar el robot desde el interruptor y prenderlo para que empiece a ejecutar el programa de calibrado.

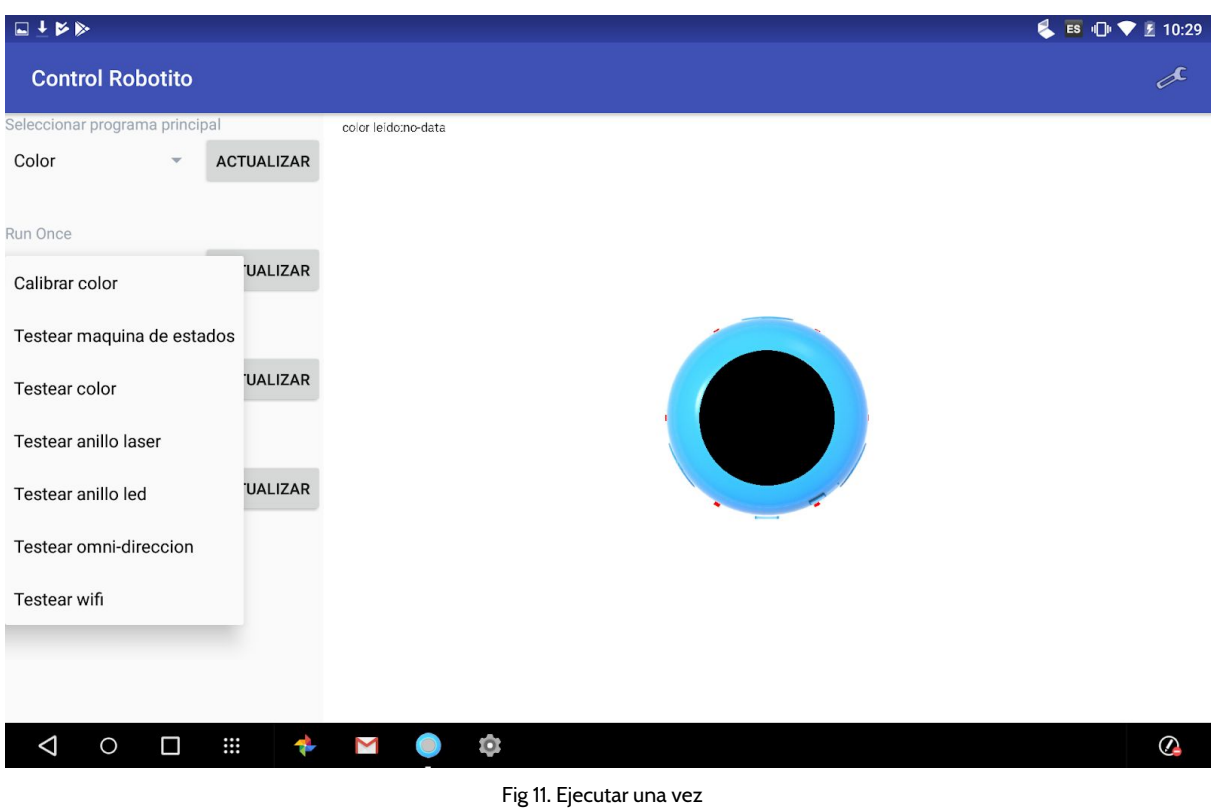

#### <span id="page-10-0"></span>**Ejecución de Test**

Los distintos test a ejecutar se encuentran en el mismo campo de "Ejecutar una vez" que del "Calibrar color".

A diferencia de los Comportamientos, los programas *Test* no se ejecutarán continuamente, sino que la idea es que funcionen una sola vez (de ahí el nombre "Ejecutar una vez"), a modo de prueba.

A continuación se da una breve explicación de los test disponibles más interesantes:

● Testear anillo laser:

Durante 60 segundos se imprimirán las distancias captadas en el momento por cada uno de los 6 sensores. A su vez, cada segmento de leds estará prendido con mayor o menor intensidad, dependiendo qué tan lejos esté el objeto captado por su sensor asociado.

Este test puede servir para ver qué órdenes de medidas en milímetros se manejan en cada sensor.

● Testear anillo led:

Durante unos segundos se prenderán los distintos leds, en distintos colores.

● Testear omni-dirección:

El robot se moverá en 4 direcciones; derecha, arriba, izquierda, abajo, formando una trayectoria en forma de cuadrado.

Puede ser útil realizar este Test a modo de asegurarse de que los motores funcionan como deberían.

#### <span id="page-11-0"></span>**Ajuste de Parámetros de Distancia**

En general, no se querrá que el robot identifique los objetos que están fuera de la alfombra en la que se está trabajando. Por esto, los rangos mencionados en [Comportamiento](#page-5-0) Distancia, se deberán ajustar teniendo en cuenta eso.

Para cambiar los valores de los parámetros (en milímetros) de distancia mínima y máxima se debe escribir en los campos "Setear distancia mínima" y "Setear distancia máxima".

Por último se deberá apagar y prender el robot, ya que los cambios se efectuarán luego de prenderlo.

Una vez que se den los valores a estas variables, no será necesario hacerlo de nuevo, ya que hasta que no se cambien los números, estos seguirán siendo los mismos que se definieron por última vez.

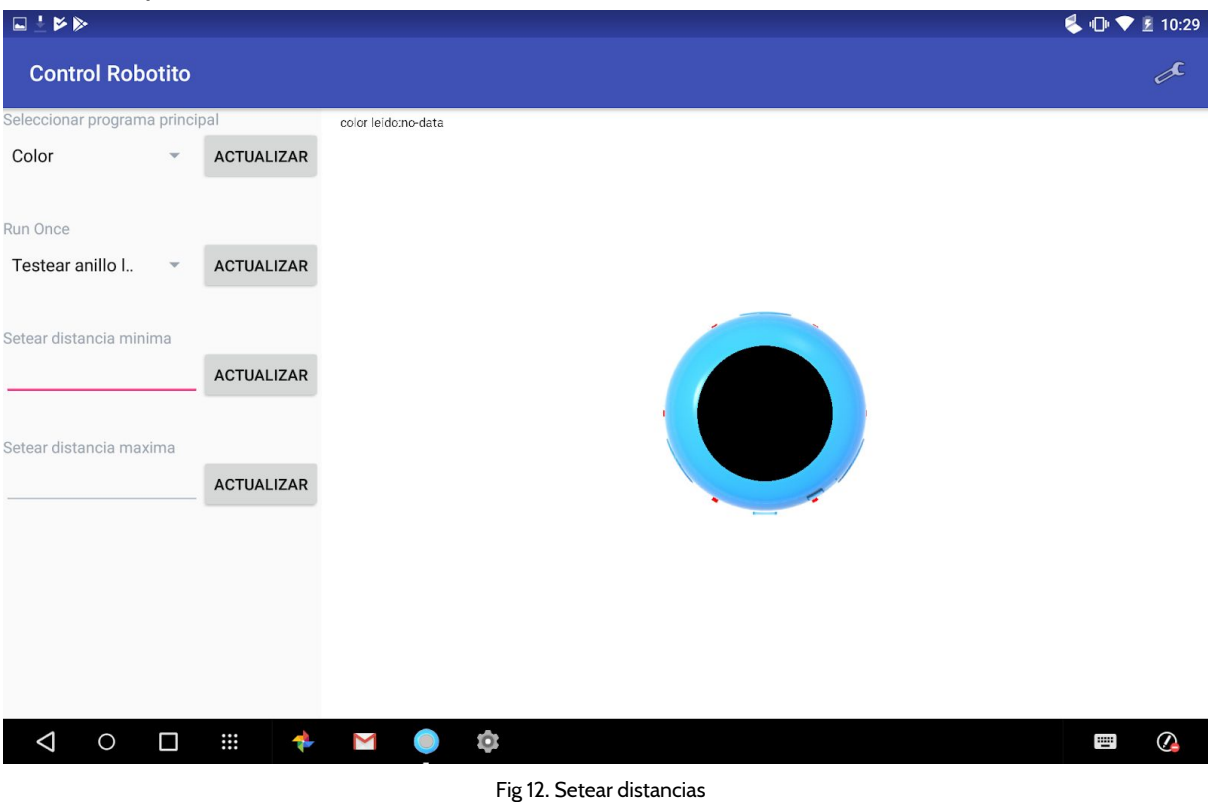